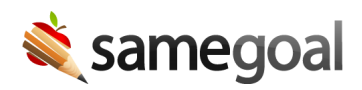

# Skyward Qmlativ State Reporting Integration

This integration transfers TSDS/PEIMS data from documents marked complete in SameGoal to Skyward Qmlativ on a nightly basis.

- Setup
- Screens populated

#### Setup

Steps To setup state reporting writeback integration with Skyward Qmlativ:

#### In Skyward

Create an Integration Access Record:

- 1. Navigate to Administrative Access > API > Integration.
- 2. Select the Integration with Product Name SameGoal State Reporting Writeback.
- 3. Select the Integration Accesses tab, and then click Add Integration Access.
- 4. Set a Name, Key, and Authentication Type for the Integration Access.
	- Name can be whatever you choose.
	- Access defaults to expire a year after creation date; you may extend or even delete this expiration.
	- For Custom API Entities, select your District Entity and any entity you wish to include in integration.
	- Authentication type should be OAuth 2.0.
- 5. After the Integration Access is created, SameGoal will be able to generate a secret to pair with this key.
- Email tier2help@samegoal.com from your district email with subject "Complete SameGoal State Reporting Writeback Integration" (no additional information needed).
- Our technical team will verify that the Integration Access record has been created for your district.
- If your district has not yet met with a member of our implementation team to review screens populated and confirm data cutover dates, we will reach out to you to schedule.
- Our technical team will generate the required secret for this Integration Access record. Full API credential information for this integration will then appear in SameGoal. To view/verify this information:
	- Login to SameGoal as an administrative user.
	- Visit Settings (left menu) > District Information.
	- Under STUDENT INFORMATION SYSTEM INTEGRATION, locate Skyward Qmlativ.
	- The "add State Reporting" section will be expanded and contain:
		- API Base URL, Client Key and Client Secret
		- A cutover date for each Special Program for which data will be integrated. These dates are informed by discussion with the district during an integration review call. A date will be blank if data for the Special Program is not to be included in the integration.
- You will receive a confirmation reply email once SameGoal setup is complete.
- This integration runs nightly. State reporting data should appear the following morning.

 $\Omega$  Tip Demographics integration must already be configured and have run at least once successfully to allow mapping of student IDs needed for state reporting writeback.

## Screens Populated

To find screens populated by this integration in Skyward Qmlativ, expand a student's "Special Education" and "Special Programs" sections in the Qmlativ left menu:

- 1. Special Education Enrollment
- 2. Program and Related Service
- 3. Child Find
- 4. Special Education Language Acquisition
- 5. Child Restraint
- 6. Dyslexia
- 7. Section 504
- 8. Intervention Strategy
- 9. EB/Bilingual/ESL Details

## 1. Special Education Enrollment Screen

1a. Special Education Enrollment

## Fields integrated:

- Start Date
- End Date
- State Instructional Setting
- State Child Count Fund
- Multiply Disabled
- State Disability (primary disability)

## 1b. Disability Details

Fields integrated:

- $\bullet$  Rank
- State Disability

## 2. Program and Related Service Screen

Fields integrated:

- Start Date
- End Date
- Program and Related Service Type
- State Program and Related Service Type
- State PPCD Service Location Code Description
- State Interpreting Services Type Code Description
- District of RDSPD Service

## 3. Child Find Screen

Fields integrated:

- Start Date
- End Date
- Parental Consent Date
- Initial Evaluation Date
- ECI Notification Date
- ECI Transition Conference Date
- Eligibility Determination Date
- Determined Eligible
- Evaluation Delay Reason
- Eligibility Delay Reason
- Out of District Evaluation
- Campus ID Of Evaluation Override
- Entity of Evaluation
- Student Absences within Timeframe

4. Special Education Language Acquisition Screen

## Fields integrated:

- Start Date
- End Date
- Preferred Home Communication Method
- Language Acquisition Services Provided
- Frequency Of Services
- Hours Spent Receiving Services
- Hearing Amplification Type
- Hearing Amplification Access Period Of Time
- Hearing Amplification Average Daily Use
- Tool Or Assessment Used
- Assessment Results Obtained

### 5. Child Restraint Screen

Fields integrated:

- Restraint Date
- Campus ID of Restraint
- State Restraint Reason
- State Restraint Staff Type
- Non-Membership Discipline Restraint

## 6. Dyslexia Screen

#### Fields integrated:

- Start Date
- End Date
- State Dyslexia Services Codes

## 7. Section 504 Screen

Fields integrated:

- IAP Begin Date
- No Longer Section 504
- Dismissal Date

## 8. Intervention Strategy Screen

Fields integrated:

- Start Date
- End Date